## **京セラグループ保険/医療保障保険 加入者様へ**

## **『企保ネット(加入者ダイレクト)』にアクセス! 以下の方法でご利用ください**

## **① 以下のURLに、アクセスしてください**

日本生命公式HP

<https://www.nissay.co.jp/hojin/keiyaku/kihonet/login/>

「日本生命公式HP」(https://www.nissay.co.jp/)⇒「法人のお客様」⇒ 「(「企業保険・企業年金にご加入のお客様」直下) 企業保険インターネットサービス(企保ネット・加入者ダイレクト)」

**ご自宅のパソコン( Google Chrome・Microsoft Edge )からご利用になれます。 スマートフォンからもご利用になれます。(右記のコードからアクセスいただけます。)**

## **② 『加入者様専用(加入者ダイレクト)ログイン』へ**

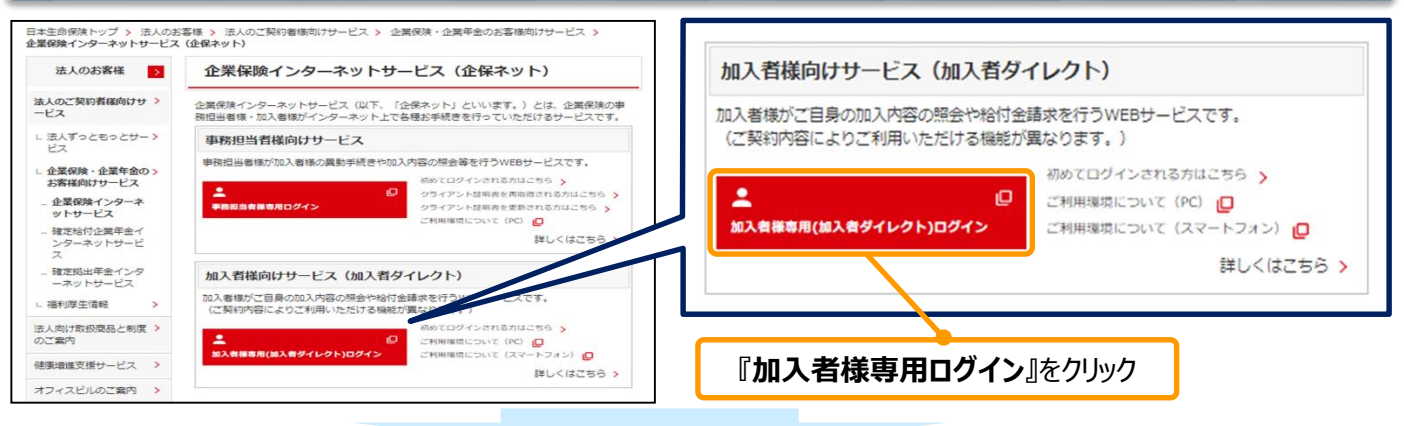

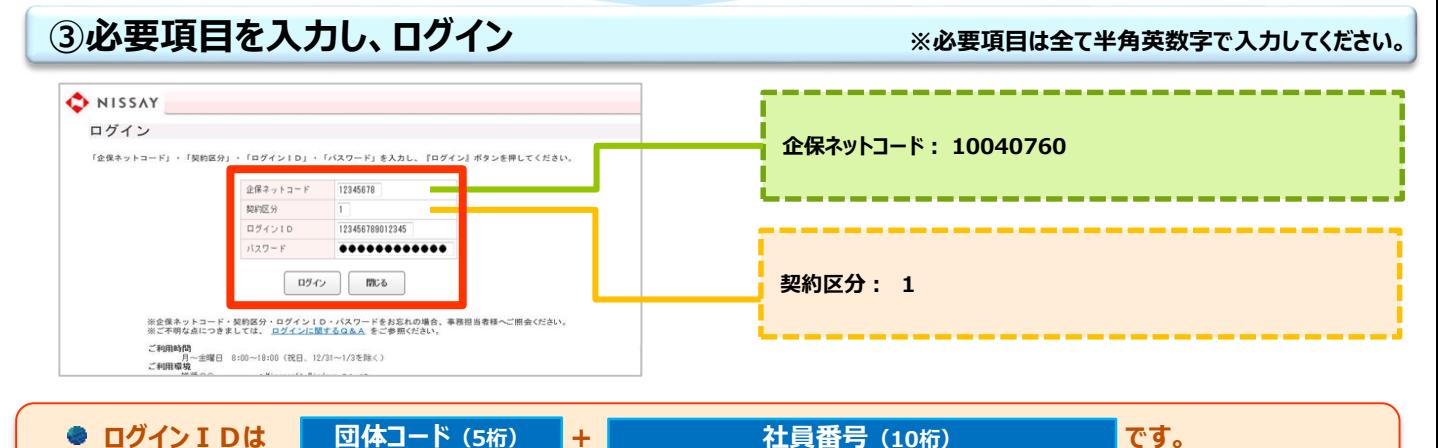

**※団体(事業所)コードが5桁未満の方は、前0を入力し5桁に、被保険者番号が10桁未満の方は、前0を入力し10桁に してください。(例:事業所コードが5001、被保険者番号が123456の場合 → 050010000123456) 団体(事業所)コード ◆ 京セラ(00010) ◆ 京セラコミュニケーションシステム(00070) ◆ 京セラみらいエンビジョン(00072) ◆ AltX(00074) ◆ エムオーテックス(00076) ◆ Rist(00079) ◆ KCCSコネクトエンジニアリング(00081) ◆ ホテルプリンセス京都(00090) ◆ 京セラ興産(00400) ◆ 京セラドキュメントソリューションズ(00800)** ◆ 京都パープルサンガ(00900) ◆ 京セラインダストリアルツールズ(01500)<br>◆ 京セラSOC(01700) ◆ 退職者(※1、※2) **◆ 京セラSOC(01700) ◆ 退職者(※1、※2) ※1 退職後継続加入されている方で、退職後に次期更新日(4/1)を迎えていない方(次期更新日直前の2月退職まで)は、上記コードに「90000」を足した数字を入力ください。(例:90010) ※2 退職後継続加入されている方で、退職後に次期更新日(4/1)を迎えた方(次期更新日直前の3月退職を含む)は、事業所コード「80000」を入力ください。 初期パスワードは bs+ 西暦生年月日(8桁) です。** (例:1980.1.10生まれの場合→ bs19800110) **● 初回ログイン後、「パスワード変更」を行っていただきます。** 【『企保ネット(加入者ダイレクト)』のご利用時間】月~金曜日 8:00~18:00(祝日、12/31~1/3を除く) 日本生命保険相互会社 問合せメールアドレス: [kic-info@gp.kyocera.jp](mailto:kic-info@gp.kyocera.jp) <お問合せ先>

氏名/会社名/工場・事業所を入れて送信お願い致します。

企業保険総務G(2023.11)K21-381